# **CS GOLD 101**

# **HOW TO CHECK ACCESS**

- 1) Search for a Patron under "Patron Look Up"
- 2) On the "General Info" tab, check the denial code. Also, ensure the Patron has correct access under "Patron Groups".
- 3) Look for Denial or Approved codes in "Recent Transactions."

# **COMMON ISSUES**

1) Blank Housing Tab: If student's Housing tab looks like this where the dates are still present but the access is gone, the student has a Lockout Card checked out. The Lockout Card needs to be returned in the Lockout Card system by the RA/OA and access should return.

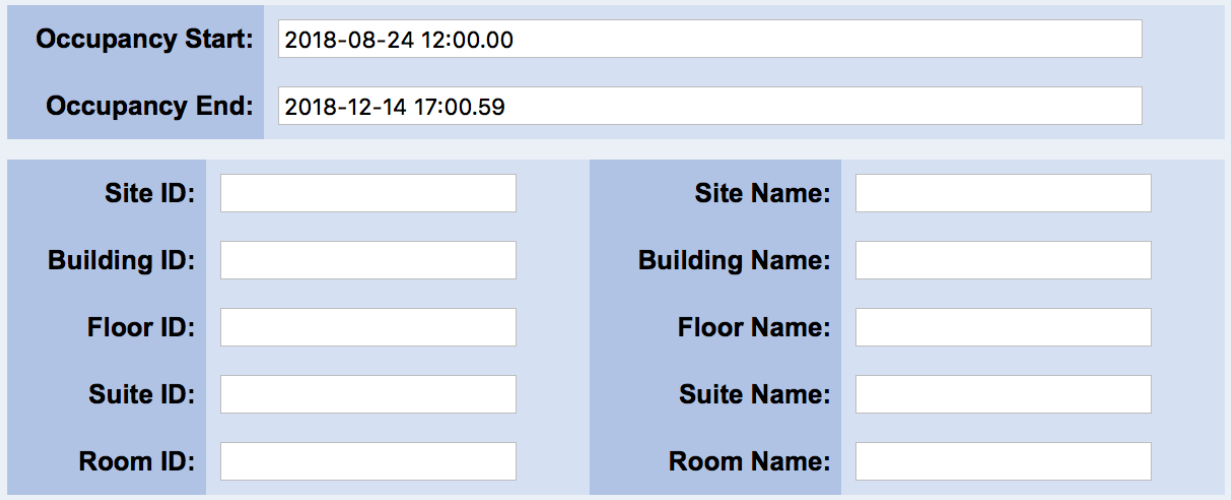

- 2) Check-In Not Giving Access: Verify that you are checking in to correct term and booking, and that check in dates are correct. If check-in is correct, manually assign access to a Temporary Card and contact Associate Director for Admin.
- 3) VolCard Not Working: If the student's VolCard will not make any card reader beep/light up and there is not a denial code listed on the General Info page, the student's VolCard is "dead". The desfire chip inside is not working. Have the RA/OA assign a Lockout Card and not count it against the student. The student will need to go to the VolCard office within 24 hours and get a free replacement VolCard.

#### 4) MOVING ROOMS/BUILDINGS:

When the student is ready to begin their move:

- a. AT OLD BOOKING LOCATION
	- i. Check student out of their current booking. Verify in Gold that end date has updated to check out date. It will have an end time of 20:00:00, or 8 PM.
	- ii. Advise student that they need to check in to their new booking before 8 PM, and that they will then receive extended access to their old booking.
- b. AT NEW BOOKING LOCATION
	- i. Check student in to new, tentative or reserved, booking.
	- ii. Use the Patron Access Group Edit to give access back to their old booking for the period of time they will need to move.
- c. Student now has permanent access to their new booking, and temporary access to their old booking.

# **Access- Adding general building access**

**Before making changes in CS Gold, make sure to verify the resident's housing contract to ensure that they should still have access to the building. Their access may have been removed because their contract is no longer active.** 1) Once you have looked up the relevant student, go to their patron groups.

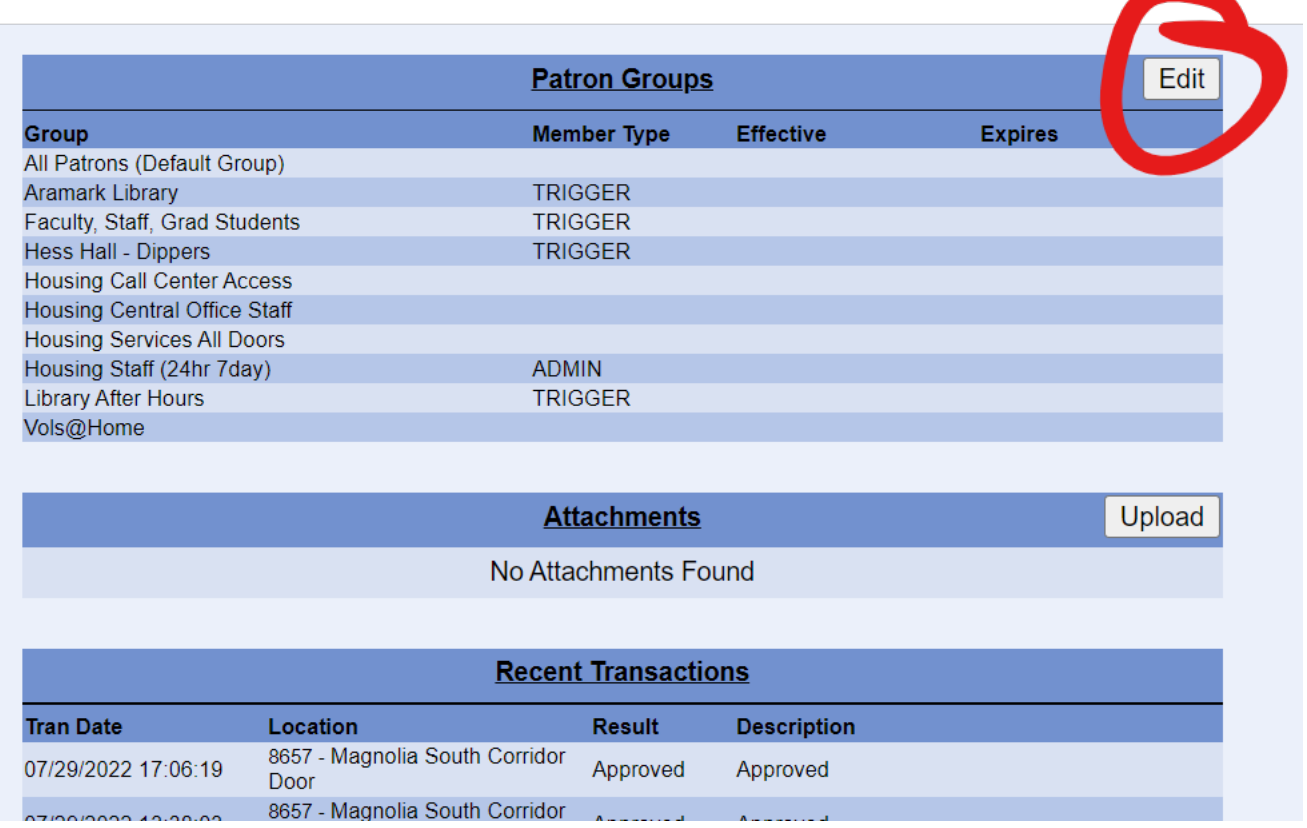

2) If no relevant patron groups appear, click "edit" and add the student to the group(s) needed. Be sure to include start and end dates. Never add any patron to a group without an end date.

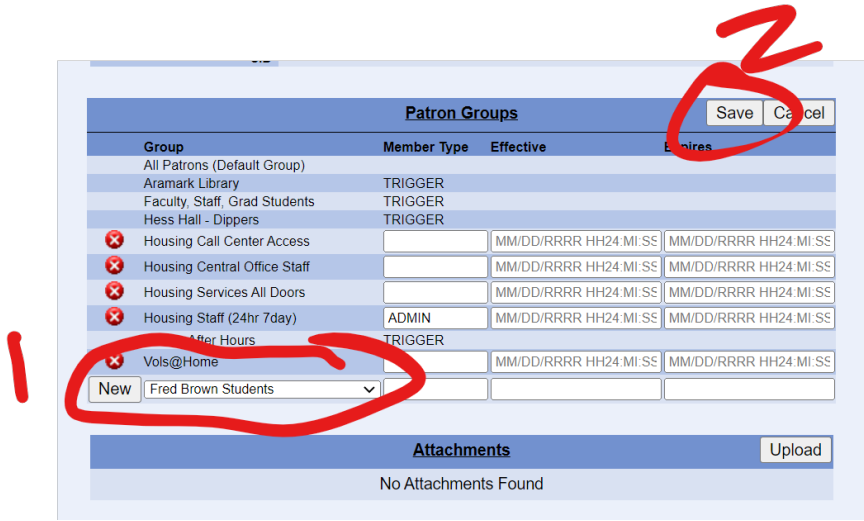

# 2) Groups needed for halls:

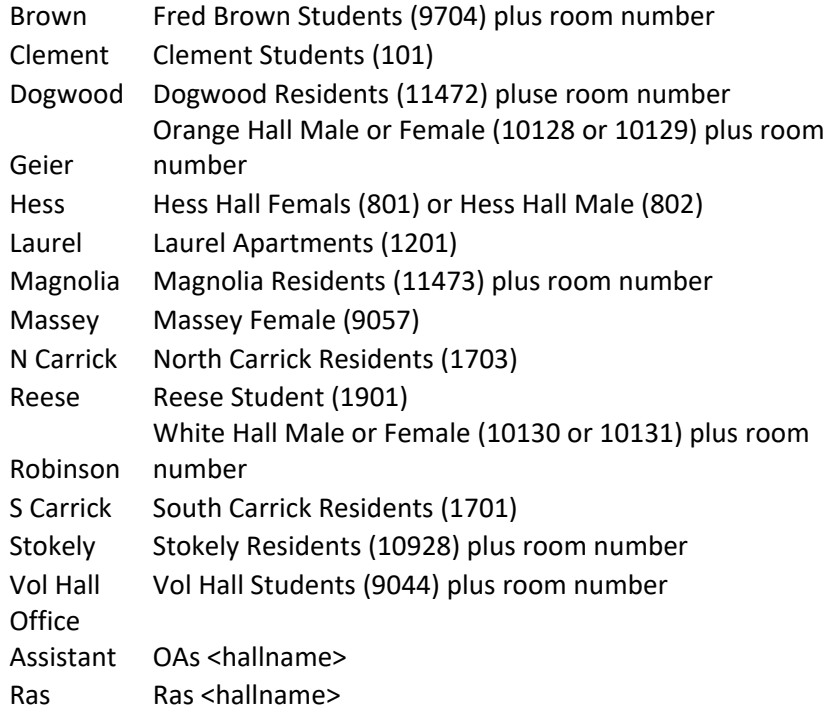

# **PATRON ACCESS GROUP FILTERS**

\*alphabetical order\*

#### **BROWN HALL**

Patron Groups

- Fred Brown Room XXX
- Fred Brown Students

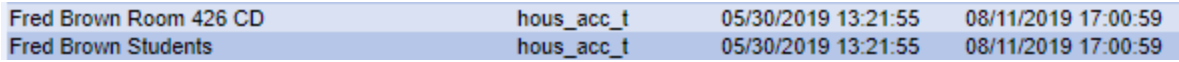

#### **CLEMENT HALL**

Patron Groups

• Clement Students

All Patrons (Default Group) **Clement Students** 

hous\_acc\_t 06/06/2019 11:01:33

08/11/2019 17:00:59

#### **DOGWOOD HALL**

Patron Groups

- Dogwood Residents
- Dogwood Room XXX
- Dogwood Room XXX A/B/C/D (only if an apartment)<br>Dogwood Residents

Dogwood Room 374 Dogwood Room 374 A

### **HESS HALL**

Patron Groups

• Hess Hall Females OR Hess Hall Males

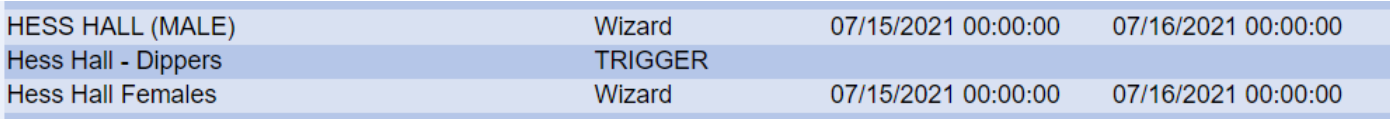

### **LAUREL HALL**

Patron Groups

• Laurel Apartments

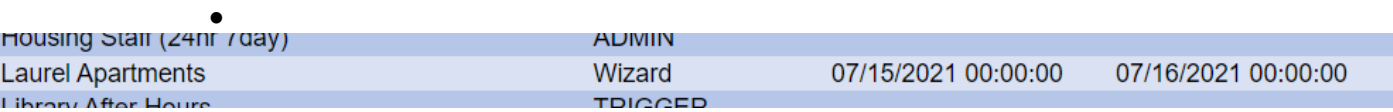

### **MAGNOLIA HALL**

Patron Groups

- Magnolia Residents
- Magnolia Room XXX<br>Magnolia Residents

Magnolia Room 411 RA

#### **MASSEY HALL**

Patron Groups

• Massey Hall Male or Massey Hall Female

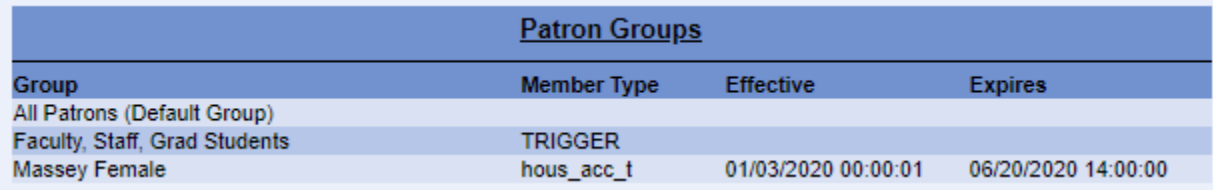

#### **NORTH CARRICK HALL**

Patron Groups

• NORTH CARRICK RESIDENTS

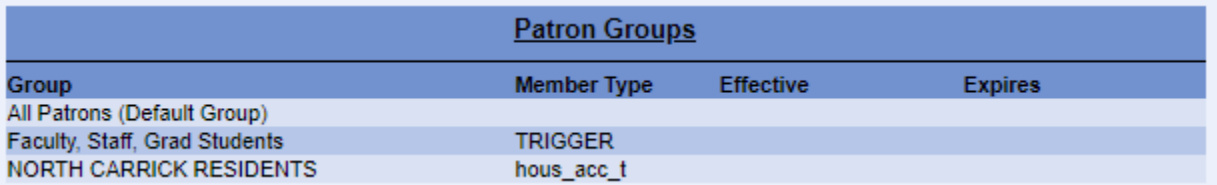

### **GEIER HALL**

Patron Groups

- Orange Room XXX
- Orange Hall Room XXX A/B/C/D (apartments)

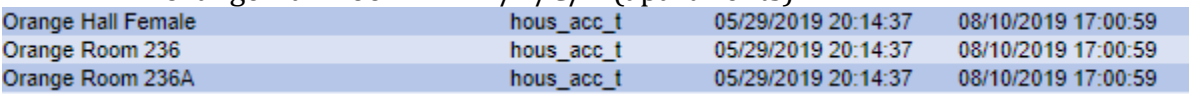

#### **REESE HALL**

Patron Groups:

• Reese Student

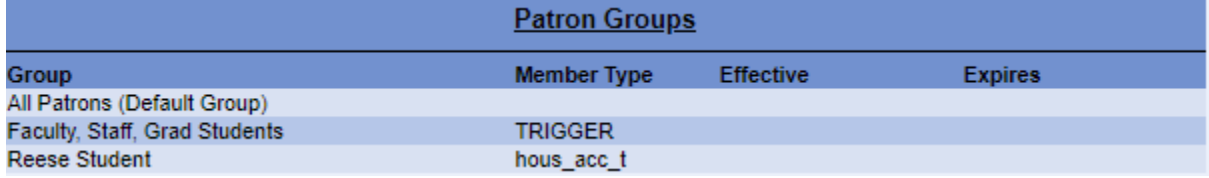

### **ROBINSON HALL**

• White Room XXX

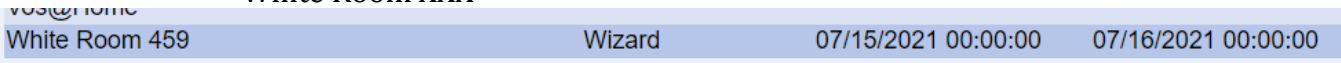

### **SOUTH CARRICK HALL**

Patron Groups:

• South Carrick Residents

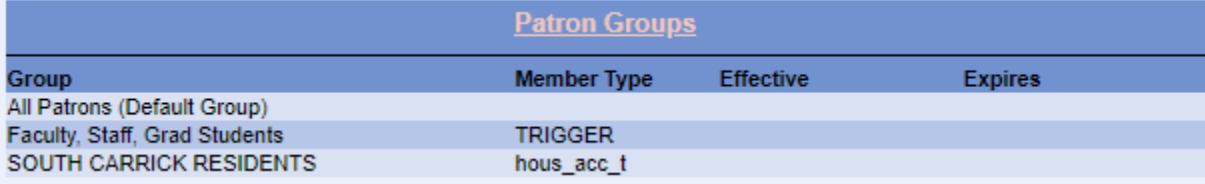

## **STOKELY HALL**

Patron Groups (CHECK DATES & TIMES):

- Stokely Residents
- Stokely Rm XXX
- Stokely Rm XXXA/B/C/D/AB/CD

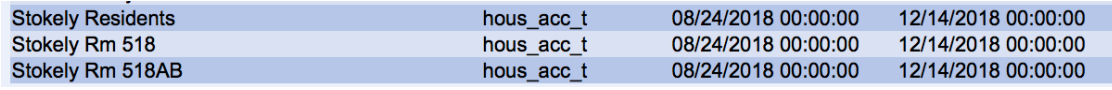

#### **VOLUNTEER HALL**

Patron Groups

- Vol Hall Room # XXXX
- Vol Hall Students

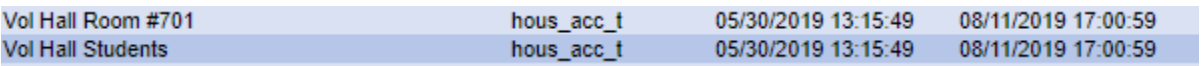